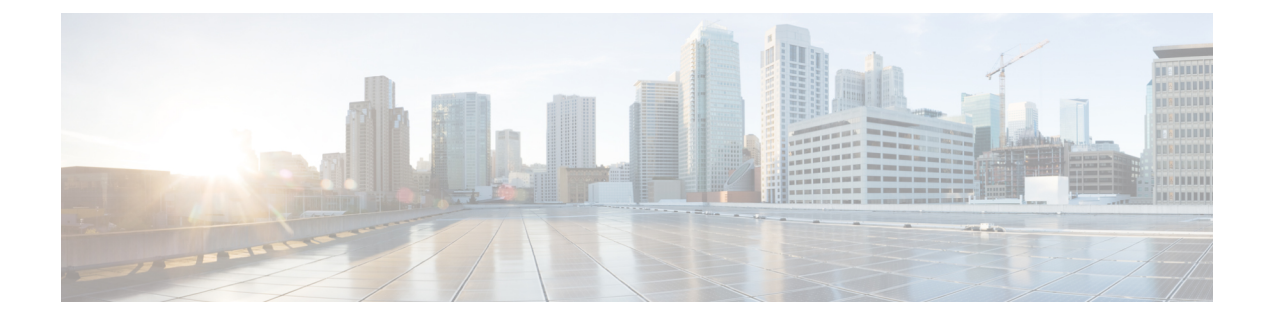

# **AnyConnect** プロファイルエディタ

- プロファイル [エディタについて](#page-0-0) (1 ページ)
- [\[AnyConnectVPN](#page-1-0)プロファイル(VPN Profile)] (2 ページ)
- AnyConnect [ローカルポリシー](#page-34-0) (35 ページ)

# <span id="page-0-0"></span>プロファイル エディタについて

AnyConnectSecure Mobility Client ソフトウェア パッケージには、すべてのオペレーティング シ ステム用のプロファイル エディタが含まれています。AnyConnect イメージを Cisco Secure Firewall ASA にロードすると、ASDM はプロファイルエディタをアクティブにします。ローカ ルまたはフラッシュからクライアント プロファイルをアップロードできます。

複数のAnyConnectパッケージをロードした場合は、最新のAnyConnectパッケージからクライ アントプロファイルエディタがアクティブにされます。これによりエディタには、旧バージョ ンのクライアントで使用される機能に加え、ロードされた最新の AnyConnect で使用される機 能が表示されます。

Windows で動作するスタンドアロン プロファイル エディタもあります。

## **ASDM** からの新しいプロファイルの追加

クライアント プロファイルを作成する前に、まずクライアント イメージをアップロードする 必要があります。 (注)

プロファイルが AnyConnect の一部としてエンドポイント上の管理者定義のエンドユーザー要 件および認証ポリシーに展開され、これにより、エンドユーザーが事前設定済みのネットワー クプロファイルを使用できるようになります。プロファイルエディターを使用して、1 つ以上 のプロファイルを作成および構成します。AnyConnect には、ASDM の一部として、およびス タンドアロンの Windows プログラムとしてプロファイルエディタが含まれています。

新しいクライアントプロファイルを ASDM から Cisco Secure Firewall ASA に追加するには、次 の手順を実行します。

#### 手順

- ステップ **1** ASDM で、**[**設定(**Configuration**)**]** > **[**リモートアクセス**VPN**(**Remote Access VPN**)**]** > **[**ネッ トワーク(クライアント)アクセス(**Network (Client) Access**)**]** > **[AnyConnect**クライアント プロファイル(**AnyConnect Client Profile**)**]** を選択します。
- ステップ2 [追加 (Add) ] をクリックします。
- ステップ **3** プロファイル名を入力します。
- ステップ **4** [プロファイルの使用(Profile Usage)] ドロップダウン リストから、プロファイルを作成する モジュールを選択します。
- ステップ **5** (任意)[プロファイルの場所(Profile Location)] フィールドで [フラッシュの参照(Browse Flash)] をクリックし、Cisco Secure Firewall ASA の XML ファイルのデバイスファイルパスを 選択します。
- ステップ6 (任意) スタンドアロン エディタを使用してプロファイルを作成した場合、[アップロード (Upload)] をクリックして、そのプロファイル定義を使用します。
- ステップ **7** (任意)ドロップダウンリストから AnyConnect グループポリシーを選択します。
- ステップ **8** [OK] をクリックします。

# <span id="page-1-0"></span>**[AnyConnectVPN**プロファイル(**VPN Profile**)**]**

AnyConnect Secure Mobility Client機能は、AnyConnect プロファイルで有効になっています。こ れらのプロファイルには、コアクライアント VPN 機能とオプション クライアント モジュール (Network Access Manager、ISE ポスチャ、Umbrella、Network Visibility Module、AMP、カスタ マーエクスペリエンスフィードバックなど)の構成設定が含まれています。CiscoSecureFirewall ASA は AnyConnect のインストールおよび更新中にプロファイルを展開します。ユーザがプロ ファイルの管理や修正を行うことはできません。

Cisco Secure Firewall ASA または ISE は、すべての AnyConnect ユーザーにグローバルにプロ ファイルを展開するか、ユーザーのグループポリシーに基づいて展開するように設定できま す。通常、ユーザーは、インストールされているAnyConnectモジュールごとに1つのプロファ イルを持ちます。場合によっては、1人のユーザーに複数のVPNプロファイルを提供すること が必要になります。たとえば、複数の場所で働くユーザーなどの場合です。

一部のプロファイル設定は、ユーザのコンピュータ上のユーザ プリファレンス ファイルまた はグローバル プリファレンス ファイルにローカルに保存されます。ユーザーファイルには、 クライアント GUI の [設定(Preferences)] タブにユーザー制御可能設定を AnyConnect で表示 するうえで必要となる情報、およびユーザー、グループ、ホストなど、直近の接続に関する情 報が保存されます。

グローバルファイルには、ユーザ制御可能設定に関する情報が保存されます。これにより、ロ グイン前でも(ユーザがいなくても)それらの設定を適用できます。たとえば、クライアント では Start Before Login や起動時自動接続が有効になっているかどうかをログイン前に認識する 必要があります。

## **AnyConnect** プロファイルエディタ、プリファレンス(**Part 1**)

- [Start Before Loginを使用(Use Start Before Login)] : ( Windows のみ) クライアントで使 用するためにStartBefore Loginを有効にします。[StartBefore Loginを使用(UseStartBefore Login) ]が有効になっていると、Windowsログインダイアログボックスが表示される前に AnyConnect が起動します。ユーザは、Windows にログインする前に、VPN 接続を介して エンタープライズインフラストラクチャに接続します。認証後、ログインダイアログボッ クスが表示され、ユーザは通常どおりログインします。
- [事前接続メッセージの表示(Show Pre-connect Message)]:管理者は、ユーザーが初めて 接続を試行する前にワンタイムメッセージを表示させることができます。たとえば、メッ セージを表示して、ユーザにスマート カードをリーダに挿入するよう促すことができま す。このメッセージは、AnyConnect メッセージカタログに表示され、ローカライズされ ています。
- [証明書ストア(Certificate Store)]:AnyConnect がどの証明書ストアで証明書を保存し、 読み取るかを制御します。セキュアゲートウェイは、適切に設定し、複数の証明書認証の 組み合わせのうちどれが特定の VPN 接続で許容されるかをクライアントに指定する必要 があります。

VPN プロファイルの CertificateStore 設定の値は、セキュア ゲートウェイに許容される証 明書のタイプによって異なります。証明書のタイプは、2 ユーザ証明書か、1 マシンおよ び 1 ユーザ証明書のどちらかです。

macOS 上で AnyConnect がアクセスできる証明書ストアをさらに絞りこめるようにするに は、Windows 用または macOS 用のドロップダウンから証明書ストアを設定できます。 macOS のための新しいプロファイル プリファレンスは CertificateStoreMac といい、次の追 加された値をサポートします。

- [すべて (All) ] (Windows 用):1 マシンおよび 1 ユーザ証明書が ASA 設定によって 許容されます。
- [ユーザ(User)](Windows 用):2 ユーザ証明書が ASA 設定によって許容されま す。
- [すべて(All)](macOS 用) : 利用可能なすべての macOS キーチェーンおよびファ イル ストアからの証明書を使用します。
- [システム (System) ] (macOS 用): macOS システム キーチェーンおよびシステム ファイル/PEM ストアからの証明書のみを使用します。
- [ログイン(Log in)](macOS 用):ユーザ ファイル/PEM ストアに加え、macOS ロ グイン キーチェーンおよびダイナミック スマートカード キーチェーンからの証明書 のみを使用します。
- [証明書ストアの上書き(CertificateStore Override)]:管理者は、Windowsマシン(ローカ ルシステム)証明書ストア内の証明書をクライアント証明書認証に使用するように AnyConnect に指示できます。証明書ストアの上書きは、デフォルトでは UI プロセスに

よって接続が開始される SSL にのみ適用されます。IPSec/IKEv2 を使用している場合、 AnyConnect プロファイルのこの機能は適用されません。

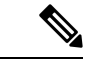

- マシン証明書を使用してWindowsに接続するには、このオプショ ンが有効にされている事前展開されたプロファイルが必要です。 接続する前にWindowsデバイスにこのプロファイルが存在しない 場合、証明書はマシンストアにアクセスできず、接続は失敗しま す。 (注)
	- True:AnyConnect は、Windows マシン証明書ストア内の証明書を検索します。 CertificateStore を [すべて (all) ] に設定する場合、CertificateStoreOverride は true に設 定する必要があります。
	- False:AnyConnect は、Windows マシン証明書ストア内の証明書を検索しません。
- AutomaticCertSelection:セキュアゲートウェイで複数証明書の認証を設定するときは、こ の値を true に設定する必要があります。
- [起動時に自動接続(Auto Connect on Start)]:AnyConnect の起動時に、AnyConnect プロ ファイルで指定されたセキュア ゲートウェイまたはクライアントが最後に接続していた ゲートウェイとの VPN 接続が自動的に確立されます。
- [接続時に最小化(Minimize On Connect)]:VPN 接続の確立後、AnyConnect GUI が最小化 されます。
- [ローカル LAN アドレス(Local LAN Access)] : Cisco Secure Firewall ASA への VPN セッ ション中にリモートコンピュータへ接続したローカル LAN に対してユーザーが無制限に アクセスできるようになります。

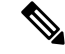

- ローカル LAN アクセスを有効にすると、パブリック ネットワー クからユーザ コンピュータを経由して、社内ネットワークにセ キュリティの脆弱性が生じる可能性があります。代替手段とし て、セキュリティアプライアンス(バージョン 8.4(1) 以降)で、 デフォルト グループ ポリシーに含まれている AnyConnect ローカ ル印刷ファイアウォールルールを使用したSSLクライアントファ イアウォールを展開するように設定することもできます。この ファイアウォール ルールを有効にするには、このエディタ [プリ ファレンス (Part 2) (Preferences (Part 2)) ] で、[自動 VPN ポリ シー (Automatic VPN Policy) ]、[常にオン (Always on) ]、およ び [VPN の接続解除を許可(Allow VPN Disconnect)] も有効にす る必要があります。 (注)
- [キャプティブポータル検出を無効にする(Disable Captive Portal Detection)]:AnyConnect が受信する証明書の共通名が、CiscoSecureFirewall ASA名と一致しない場合、キャプティ

ブポータルが検出されます。この動作により、ユーザによる認証が促されます。自己署名 証明書を使用する一部のユーザは、HTTPキャプティブポータルで保護されている企業リ ソースへの接続を有効にすることを望むことがあるため、[キャプティブポータル検出を 無効にする (Disable Captive Portal Detection) 1チェックボックスをオンにする必要があり ます。管理者は、このオプションをユーザが設定できるようにするかどうかを判断し、判 断に基づいてチェックボックスをオンにすることもできます。ユーザーが設定できるよう にした場合は、AnyConnect Secure Mobility Client UI の [プリファレンス (Preferences) 1タ ブにチェックボックスが表示されます。

• [自動再接続(Auto Reconnect)]:接続が解除された場合、AnyConnect により VPN 接続の 再確立が試行されます。[自動再接続(Auto Reconnect)] を無効にすると、接続解除の原 因にかかわらず、再接続は試行されません。

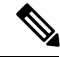

- 自動再接続は、ユーザがクライアントの動作を制御するシナリオ で使用します。この機能は、AlwaysOnではサポートされません。 (注)
- 自動再接続の動作
	- Disconnect On Suspend:AnyConnect では、システムが一時停止すると VPN セッ ションに割り当てられたリソースが解放され、システムのレジューム後も再接続 は試行されません。
	- ReconnectAfterResume (デフォルト):接続が解除された場合、AnyConnect によ り VPN 接続の再確立が試行されます。
- [自動更新(Auto Update)]:オンにすると、クライアントの自動アップデートが有効にな ります。[ユーザ制御可(UserControllable)]チェックボックスをオンにすると、クライア ントのこの設定を無効にできます。
- [RSA セキュア ID 連携 (RSA Secure ID Integration) ] (Windows のみ) : ユーザが RSA と どのように対話するかを制御します。デフォルトでは、AnyConnect が RSA の適切な対話 方法を決定します(自動設定:ソフトウェアトークンとハードウェアトークンの両方を受 け入れます)。
- [Windows ログインの強制 (Windows Logon Enforcement) ]: Remote Desktop Protocol (RDP) セッションから VPN セッションを確立することを許可します。スプリットトンネリング はグループポリシーで設定する必要があります。VPN接続を確立したユーザーがログオフ すると、AnyConnect は VPN 確立を接続解除します。接続がリモート ユーザによって確立 されていた場合、そのリモート ユーザがログオフすると、VPN 接続は終了します。
	- [シングルローカルログイン(SingleLocalLogon)](デフォルト):(ローカル:1、 リモート:制限なし)VPN接続全体で、ログインできるローカルユーザは1人だけで す。また、クライアント PC に複数のリモート ユーザーがログインしている場合で も、ローカル ユーザーが VPN 接続を確立することはできます。この設定は、VPN 接 続を介した企業ネットワークからのリモート ユーザー ログインに対しては影響を与 えません。

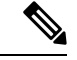

- VPN 接続が排他的トンネリング用に設定されている場合、VPN 接続用のクライアント PC のルーティング テーブルが変更される ため、リモート ログインは接続解除されます。VPN 接続がスプ リット トンネリング用に設定されている場合、リモート ログイ ンが接続解除されるかどうかは、VPN接続のルーティング設定に よって異なります。 (注)
	- [シングルログイン (Single Logon) ]: (ローカル + リモート:1) VPN 接続全体で、 ログインできるユーザは1人だけです。VPN接続の確立時に、ローカルまたはリモー トで複数のユーザがログインしている場合、接続は許可されません。VPN 接続中に ローカルまたはリモートで第2のユーザがログインすると、VPN接続が終了します。 VPN 接続中の追加のログインは許可されません。そのため、VPN 接続によるリモー ト ログインは行えません。

(注) 複数同時ログオンはサポートされません。

- [シングルログイン(リモートなし)(Single Logon No Remote)]:(ローカル:1、 リモート : 0)VPN 接続全体で、ログインできるローカルユーザは 1 人だけです。リ モートユーザは許可されません。VPN接続の確立時に、複数のローカルユーザまたは リモートユーザがログインしている場合、接続は許可されません。VPN接続中に第2 のローカルユーザまたはリモートユーザがログインすると、VPN接続が終了します。
- [Windows VPN確立(Windows VPN Establishment)]:クライアント PC にリモート ログイ ンしたユーザーが VPN 接続を確立した場合の AnyConnect の動作を決定します。設定可能 な値は次のとおりです。
	- [ローカルユーザのみ(Local Users Only)](デフォルト):リモート ログインした ユーザは、VPN 接続を確立できません。これは、以前のバージョンの AnyConnect と 同じ機能です。
	- [リモートユーザーを許可(Allow Remote Users)]:リモート ユーザーは VPN 接続を 確立できます。ただし、設定された VPN 接続ルーティングによってリモート ユーザ が接続解除された場合は、リモート ユーザがクライアント PC に再アクセスできるよ うに、VPN接続が終了します。リモートユーザがVPN接続を終了せずにリモートロ グイン セッションを接続解除するには、VPN を確立した後、90 秒間待つ必要があり ます。
- [Linux ログインの適用(Linux Logon Enforcement)]:SSH セッションから VPN セッショ ンを確立できます。グループポリシーにスプリットトンネリングを設定する必要がありま す。VPN 接続を確立したユーザーがログオフすると、AnyConnect は VPN 確立を接続解除 します。接続がリモート ユーザによって確立されていた場合、そのリモート ユーザがロ グオフすると、VPN 接続は終了します。
- [シングルローカルログイン(SingleLocalLogon)](デフォルト):(ローカル:1、 リモート:制限なし)VPN接続全体で、ログインできるローカルユーザは1人だけで す。また、クライアント PC に複数のリモート ユーザーがログインしている場合で も、ローカル ユーザーが VPN 接続を確立することはできます。この設定は、VPN 接 続を介した企業ネットワークからのリモート ユーザー ログインに対しては影響を与 えません。
- VPN 接続が排他的トンネリング用に設定されている場合、VPN 接続用のクライアント PC のルーティング テーブルが変更される ため、リモート ログインは接続解除されます。VPN 接続がスプ リット トンネリング用に設定されている場合、リモート ログイ ンが接続解除されるかどうかは、VPN接続のルーティング設定に よって異なります。 (注)
	- [シングルログイン (Single Logon) ]: (ローカル + リモート:1) VPN 接続全体で、 ログインできるユーザは1人だけです。VPN接続の確立時に、ローカルまたはリモー トで複数のユーザがログインしている場合、接続は許可されません。VPN 接続中に ローカルまたはリモートで第2のユーザがログインすると、VPN接続が終了します。 VPN 接続中の追加のログインは許可されません。そのため、VPN 接続によるリモー ト ログインは行えません。

- (注) 複数同時ログオンはサポートされません。
- [シングルログイン(リモートなし)(Single Logon No Remote)]:(ローカル:1、 リモート : 0)VPN 接続全体で、ログインできるローカルユーザは 1 人だけです。リ モートユーザは許可されません。VPN接続の確立時に、複数のローカルユーザまたは リモートユーザがログインしている場合、接続は許可されません。VPN接続中に第2 のローカルユーザまたはリモートユーザがログインすると、VPN接続が終了します。
- [Linux VPN 確立(Linux VPN Establishment)]:SSH を使用してクライアント PC にログイ ンしたユーザーが VPN 接続を確立した場合の AnyConnect の動作を決定します。設定可能 な値は次のとおりです。
	- [ローカル ユーザのみ(Local Users Only)](デフォルト) : リモート ログインした ユーザは VPN 接続を確立できません。
	- [リモート ユーザを許可(Allow Remote Users)]:リモート ユーザは VPN 接続を確立 できます。
- **[**スマートカードのピンのクリア(**Clear SmartCard PIN**)**]**
- [サポートされているIPプロトコル(IP Protocol Supported)]:IPv4 アドレスおよび IPv6 ア ドレスの両方で AnyConnect を使用して Cisco Secure Firewall ASA に接続しようとしている クライアントの場合、AnyConnect は接続の開始に際してどの IP プロトコルを使用するか

決定する必要があります。デフォルトで、AnyConnect は最初に IPv4 を使用して接続しよ うとします。接続が成功しない場合、AnyConnect は IPv6 を使用して接続を開始しようと します。

このフィールドでは、最初の IP プロトコルとフォールバックの順序を設定します。

- [IPv4]:Cisco Secure Firewall ASA に対して IPv4 接続のみ可能です。
- [IPv6]:Cisco Secure Firewall ASA に対して IPv6 接続のみを確立できます。
- [IPv4、IPv6]:最初に Cisco Secure Firewall ASA に IPv4 接続しようとします。クライ アントが IPv4 を使用して接続できない場合、IPv6 接続をしようとします。
- [IPv6、IPv4]:最初に Cisco Secure Firewall ASA に IPv6 接続しようとします。クライ アントが IPv6 を使用して接続できない場合、IPv4 接続をしようとします。

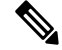

IP プロトコルのフェールオーバーも VPN セッション中に行うこ とができます。フェールオーバーは、VPNセッションの前に実行 された場合でも VPN セッション中に実行された場合でも、現在 使用されているセキュアゲートウェイのIPアドレスに到達できな くなるまで維持されます。クライアントは、現在使用されている IP アドレスに到達できない場合、代替 IP プロトコル(利用可能 な場合)に一致する IP アドレスにフェールオーバーします。 (注)

# <span id="page-7-0"></span>**AnyConnect** プロファイルエディタ、プリファレンス(**Part 2**)

• [自動証明書選択の無効化(Disable Automatic Certificate Selection)](Windows のみ):ク ライアントによる自動証明書選択を無効にし、ユーザに対して認証証明書を選択するため のプロンプトを表示します。

関連項目:[証明書選択の設定](b_AnyConnect_Administrator_Guide_4-9_chapter4.pdf#nameddest=unique_114)

- [プロキシ設定 (Proxy Settings) ]: プロキシサーバーへのクライアントアクセスを制御す るためにAnyConnectプロファイルにポリシーを指定します。これは、プロキシ設定によっ てユーザが社内ネットワークの外からトンネルを確立できない場合に使用します。
	- [ネイティブ(Native)]:クライアントは、AnyConnect によって以前に設定されたプ ロキシ設定とブラウザに設定されたプロキシ設定の両方を使用します。グローバル ユーザプリファレンスに設定されたプロキシ設定は、ブラウザのプロキシ設定に追加 されます。
	- [プロキシを無視(IgnoreProxy)]:ユーザのコンピュータのブラウザのプロキシ設定 を無視します。
	- [上書き(Override)]:パブリックプロキシサーバーのアドレスを手動で設定します。 パブリック プロキシは、Linux でサポートされている唯一のプロキシです。Windows

も、パブリックプロキシをサポートしています。[ユーザ制御可(UserControllable)] になるようにパブリック プロキシ アドレスを設定できます。

- [ローカルプロキシ接続を許可(AllowLocalProxyConnections)]:デフォルトでは、Windows ユーザーはAnyConnectでローカルPC上のトランスペアレントまたは非トランスペアレン トのプロキシサービスを介して VPN セッションを確立するようになっています。ローカ ルプロキシ接続のサポートを無効にする場合は、このパラメータをオフにします。トラン スペアレントプロキシサービスを提供する要素の例として、一部のワイヤレスデータカー ドによって提供されるアクセラレーション ソフトウェアや、一部のウイルス対策ソフト ウェアに備えられたネットワークコンポーネントなどがあります。
- [最適なゲートウェイの選択を有効化(Enable Optimal GatewaySelection)](OGS)、(IPv4 クライアントのみ): AnyConnectでは、ラウンドトリップ時間 (RTT) に基づいて接続ま たは再接続に最適なセキュアゲートウェイが特定され、それが選択されます。これによ り、ユーザーが介入することなくインターネットトラフィックの遅延を最小限に抑えるこ とができます。OGS はセキュリティ機能ではなく、セキュア ゲートウェイ クラスタ間ま たはクラスタ内部でのロード バランシングは実行されません。OGS のアクティブ化/非ア クティブ化を制御し、エンドユーザがこの機能そのものを制御できるようにするかどうか を指定します。クライアント GUI の [接続 (Connection) ] タブにある [接続先 (Connect To)] ドロップダウン リストには [自動選択(Automatic Selection)] が表示されます。
	- [一時停止時間しきい値(時間)(Suspension Time Threshold (hours))]:新しいゲート ウェイ選択の計算を呼び出す前にVPNを一時停止しておく必要がある最小時間を(時 間単位で)入力します。次の設定可能パラメータ(パフォーマンス向上しきい値 (Performance Improvement Threshold))と組み合わせてこの値を最適化することで、 最適なゲートウェイの選択と、クレデンシャルの再入力を強制する回数の削減の間の 適切なバランスを見つけることができます。
	- [パフォーマンス向上しきい値(%) (Performance Improvement Threshold (%)) 1:シス テムの再開後にクライアントが別のセキュアゲートウェイに再接続する際の基準とな るパフォーマンス向上率。特定のネットワークに対してこれらの値を調整すれば、最 適なゲートウェイを選択することと、クレデンシャルを強制的に入力させる回数を減 らすこととの間で適切なバランスを取ることができます。デフォルトは 20% です。

OGS が有効な場合は、この機能の設定をユーザが行えるようにすることも推奨します。 OGS には次の制約事項があります。

- Always-On を設定した状態では動作できません
- 自動プロキシ検出を設定した状態では動作できません。
- プロキシ自動設定(PAC)ファイルを設定した状態では動作できません。
- AAA が使用されている場合は、別のセキュア ゲートウェイへの遷移時にユーザがそ れぞれのクレデンシャルを再入力しなければならないことがあります。この問題は、 証明書を使用すると解消されます。
- [自動 VPN ポリシー(Automatic VPN Policy)](Windows および macOS のみ):信頼ネッ トワーク検出を有効にして、AnyConnectが信頼ネットワークポリシーと非信頼ネットワー クポリシーに従って VPN 接続をいつ開始または停止するかを自動的に管理できるように します。無効の場合、VPN 接続の開始および停止は手動でのみ行うことができます。[自 動 VPN ポリシー(Automatic VPN Policy)] を設定しても、ユーザは VPN 接続を手動で制 御できます。
	- [信頼されたネットワークポリシー(Trusted NetworkPolicy)]:ユーザーが社内ネット ワーク(信頼ネットワーク)に存在する場合に AnyConnect が VPN 接続で自動的に実 行するアクション。
		- [接続解除(Disconnect)](デフォルト):信頼ネットワークが検出されるとVPN 接続が解除されます。
		- [接続(Connect)]:信頼ネットワークが検出されるとVPN接続が開始されます。
		- [何もしない(Do Nothing)]:非信頼ネットワークでは動作はありません。[信頼 されたネットワークポリシー(TrustedNetworkPolicy)]と[信頼されていないネッ トワークポリシー (Untrusted Network Policy) 1の両方を [何もしない(Do Nothing)] に設定すると、Trusted Network Detection は無効となります。
		- [一時停止(Pause)]:ユーザーが信頼ネットワークの外で VPN セッションを確 立した後に、信頼済みとして設定されたネットワークに入った場合、AnyConnect は VPN セッションを接続解除するのではなく、一時停止します。ユーザーが再 び信頼ネットワークの外に出ると、そのセッションは AnyConnect により再開さ れます。この機能を使用すると、信頼ネットワークの外へ移動した後に新しい VPN セッションを確立する必要がなくなるため、ユーザにとっては有用です。
	- **[**信頼されていないネットワークポリシー(**Untrusted Network Policy**)**]**:ユーザーが 企業ネットワークの外(非信頼ネットワーク)に存在する場合、AnyConnect により VPN接続が自動的に開始されます。この機能を使用すると、ユーザが信頼ネットワー クの外にいるときに VPN 接続を開始することによって、セキュリティ意識を高める ことができます。
		- [接続(Connect)](デフォルト):非信頼ネットワークが検出されると、VPN接 続が開始されます。
		- [何もしない(Do Nothing)]:信頼ネットワークでは動作はありません。このオ プションを指定すると、 Always-OnVPN が無効になります。[信頼されたネット ワークポリシー(Trusted Network Policy)] と [信頼されていないネットワークポ リシー (Untrusted Network Policy) ] の両方を [何もしない (Do Nothing) ] に設定 すると、Trusted Network Detection は無効となります。
	- [信頼されたDNSドメイン(Trusted DNS Domains)]:クライアントが信頼ネットワー ク内に存在する場合にネットワークインターフェイスに割り当てることができるDNS サフィックス(カンマ区切りの文字列)。\*.cisco.comなどがこれに該当します。DNS サフィックスでは、ワイルドカード(\*)がサポートされます。

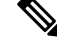

- Network Visibility Module を使用している場合、信頼できる DNS ドメインとサーバーはサポートされません。これは、Network Visibility Moduleが管理者定義の信頼できるサーバーと証明書ハッ シュを使用して、ユーザーが信頼できるネットワーク上にあるか どうかを判断するためです。 (注)
	- [信頼された DNS サーバー(Trusted DNS Servers)]:クライアントが信頼ネットワー ク内に存在する場合にネットワークインターフェイスに割り当てることができるDNS サーバーアドレス(カンマ区切りのIPアドレス)。たとえば、192.168.1.2, 2001:DB8::1 です。IPv4またはIPv6DNSサーバーアドレスでは、ワイルドカード(\*)がサポート されています。
	- **Trusted Servers @ https://<server>[:<port>]**:信頼できる URL として追加するホスト URL。[追加(Add)] をクリックすると、URL が追加され、証明書ハッシュに事前に データが取り込まれます。ハッシュが見つからない場合は、ユーザに対して証明書 ハッシュを手動で入力して[設定(Set) ]をクリックするように求めるエラーメッセー ジが表示されます。

信頼できる証明書を使用してアクセス可能なセキュア Web サーバーが、信頼できる サーバーとして見なされる必要があります。SecureTNDは、リスト内の最初に設定さ れたサーバーへの接続を試行します。サーバーに接続できない場合、セキュア TND は設定済みリスト内の次のサーバーへの接続を試行します。サーバーに接続できて も、証明書のハッシュが一致しない場合、ネットワークは「信頼できない」と識別さ れます。他のサーバーは評価されません。ハッシュが信頼できる場合、「信頼でき る」基準が満たされます。

 $\label{eq:1} \mathscr{Q}$ 

- このパラメータを設定できるのは、信頼された DNS ドメインま たは信頼された DNS サーバーを 1 つ以上を定義する場合だけで す。信頼された DNS ドメインまたは信頼された DNS サーバーが 定義されていない場合、このフィールドは無効になります。 (注)
	- [常時接続(Always On)]:対応している Windows または macOS オペレーティングシ ステムのいずれかを実行しているコンピュータにユーザーがログインした場合、 AnyConnect が VPN へ自動的に接続するかどうかを判断します。コンピュータが信頼 ネットワーク内に存在しない場合にはインターネットリソースへのアクセスを制限す ることによってセキュリティ上の脅威からコンピュータを保護するという企業ポリ シーを適用できます。グループ ポリシーおよびダイナミック アクセス ポリシーに Always-OnVPNパラメータを設定し、ポリシーの割り当てに使用される一致基準に基 づいて例外を指定することにより、この設定を上書きすることもできます。AnyConnect ポリシーでは Always-On が有効になっているが、ダイナミック アクセス ポリシーま たはグループポリシーでは無効になっている場合、各新規セッションの確立に関する ダイナミック アクセス ポリシーまたはグループポリシーが基準と一致すれば、クラ

イアントでは現在以降の VPN セッションに対して無効の設定が保持されます。有効 にした後に、追加のパラメータを設定できます。

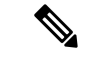

AlwaysOn は、ユーザによる設定なしで接続が確立し冗長性が動 作するシナリオで使用します。そのため、この機能を使用してい るときは、[プリファレンス,パート1(Preferences, part 1)]で自動 再接続を有効に設定する必要はありません。 (注)

関連項目:[常時接続を使用した](b_AnyConnect_Administrator_Guide_4-9_chapter4.pdf#nameddest=unique_115) VPN 接続の要求

• [VPNの接続解除を許可(Allow VPN Disconnect)]:AnyConnectでAlways-On VPN セッション用の [接続解除 (Disconnect) ] ボタンが表示されるようにするかどう かを指定します。VPN セッションの中断後に現在の VPN セッションまたは再接 続で問題が発生し、パフォーマンスが低下したなどの理由により、Always-On VPN セッションのユーザは [接続解除(Disconnect)] をクリックして代替のセ キュア ゲートウェイを選択できます。

[接続解除(Disconnect)]ボタンを使用すると、すべてのインターフェイスがロッ クされます。これにより、データの漏えいを防ぐことができる以外に、VPNセッ ションの確立には必要のないインターネットアクセスからコンピュータを保護す ることができます。上述した理由により、[接続解除(Disconnect)] ボタンを無 効にすると、VPN アクセスが妨害または阻止されることがあります。

• [VPNの切断時に次のホストへのアクセスを許可(Allow Access to the Following Hosts with VPN Disconnected) 1: [常にオン (Always On) 1の間に VPN が切断さ れたときに、設定されたホストにエンドポイントがアクセスできるようにしま す。値は、IP アドレス、IP アドレス範囲(CIDR 形式)、または FQDN を指定で きるホストのカンマ区切りリストです。最大500のホストを指定できます。ワイ ルドカードは使用できません。

警告:指定されたFQDNへのアクセスは、信頼できないネットワークで実行され る名前解決に依存します。

- [接続エラーポリシー(Connect Failure Policy)]:AnyConnect が VPN セッション を確立できない場合(到達不能の場合など)に、コンピュータがインターネット にアクセスできるようにするかどうかを指定します。このパラメータは、 [Always-On] および [VPN の接続解除を許可(Allow VPN Disconnect)] が有効の 場合にだけ適用されます。[Always-On] を選択した場合、フェールオープン ポリ シーはネットワーク接続を許可し、フェールクローズポリシーはネットワーク接 続を無効にします。
	- [クローズド (Closed) ]: VPN が到達不能の場合にネットワーク アクセスを 制限します。この設定の目的は、エンドポイントを保護するプライベート ネットワーク内のリソースが使用できない場合に、企業の資産をネットワー クに対する脅威から保護することにあります。

• [オープン(Open)]:VPN が到達不能の場合でもネットワーク アクセスを 許可します。

 $\bigwedge$ 

AnyConnect が VPN セッションの確立に失敗した場合は、接続障 害クローズドポリシーによりネットワークアクセスは制限されま す。このポリシーは、主にネットワークに常時アクセス可能なこ とよりも、セキュリティが持続することを重視する非常にセキュ リティの高い組織向きです。このポリシーでは、スプリットトン ネリングによって許可され、ACLによって制限されたすべてのプ リンタやテザード デバイスなどのローカル リソース以外のネッ トワーク アクセスを防止します。ユーザーが VPN を越えてイン ターネットにアクセスする必要がある場合に、セキュアゲート ウェイを利用できないときには、このポリシーを適用すると生産 性が低下する可能性があります。AnyConnectはほとんどのキャプ ティブポータルを検出します。キャプティブポータルを検出でき ない場合、接続障害クローズド ポリシーによりすべてのネット ワーク接続が制限されます。 注意

クローズド接続ポリシーの展開は、段階的に行うことを強く推奨 します。たとえば、最初に接続障害オープンポリシーを使用して Always-On VPN を展開し、ユーザーを通じて AnyConnect がシー ムレスに接続できない頻度を調査します。さらに、新機能に関心 を持つユーザを対象に、小規模な接続障害クローズドポリシーを 試験的に展開しそのフィードバックを依頼します。引き続きフィー ドバックを依頼しながら試験的なプログラムを徐々に拡大したう えで、全面的な展開を検討します。接続障害クローズドポリシー を展開する場合は必ず、VPNユーザに対して接続障害クローズド ポリシーのメリットだけでなく、ネットワークアクセスの制限に ついても周知してください。

関連項目:キャプティブ [ポータルについて](b_AnyConnect_Administrator_Guide_4-9_chapter4.pdf#nameddest=unique_116)

[接続エラー ポリシー(Connect Failure Policy)] が [クローズド(Closed)] であ る場合、次の設定を行うことができます。

• [キャプティブポータルの修復を許可(Allow Captive Portal Remediation)]: クライアントによりキャプティブポータル(ホットスポット)が検出された 場合、クローズ接続障害ポリシーにより適用されるネットワークアクセスの 制限が AnyConnect により解除されます。ホテルや空港では、ユーザがブラ ウザを開いてインターネットアクセスの許可に必要な条件を満たすことがで きるようにするため、キャプティブポータルを使用するのが一般的です。デ フォルトの場合、このパラメータはオフになっており、セキュリティは最高 度に設定されます。ただし、クライアントから VPN へ接続する必要がある にもかかわらず、キャプティブ ポータルによりそれが制限されている場合 は、このパラメータをオンにする必要があります。

- [修復タイムアウト(Remediation Timeout)]: AnyConnect によりネットワー クアクセスの制限が解除されるまでの時間(分)。このパラメータは、[キャ プティブポータルの修復を許可(Allow CaptivePortalRemediation)]パラメー タがオンになっており、かつクライアントによりキャプティブポータルが検 出された場合に適用されます。キャプティブポータルの通常の要求を満たす ことができるだけの十分な時間を指定します(5分など)。
- [最新のVPNローカルリソースルールを適用(Apply Last VPN Local Resource Rules)]:VPN が到達不能の場合、クライアントでは Cisco Secure Firewall ASA から受信した最後のクライアント ファイアウォールが適用されます。 この中には、ローカル LAN 上のリソースへのアクセスを許可する ACL が含 まれている場合もあります。

関連項目:[接続障害ポリシーの設定](b_AnyConnect_Administrator_Guide_4-9_chapter4.pdf#nameddest=unique_117)

• [キャプティブポータルの修復ブラウザのフェールオーバー(Captive Portal Remediation Browser Failover)]:エンドユーザーが(AnyConnect ブラウザを閉じた後)キャプティブ ポータルの修復に外部ブラウザを使用できるようにします。

追加情報については、「キャプティブ ポータル [ホットスポットの検出と修復の使用」](b_AnyConnect_Administrator_Guide_4-9_chapter4.pdf#nameddest=unique_118)を 参照してください。

- [手動でのホスト入力を許可する(Allow Manual Host Input)]:ユーザーが、AnyConnect UI のドロップダウン ボックスにリストされていない VPN アドレスを入力できるようにし ます。このチェックボックスをオフにすると、VPN 接続の選択項目は、ドロップダウン ボックスに表示されているものに限定され、ユーザによる新しい VPN アドレスの入力が 制限されます。
- [PPP 除外(PPP Exclusion)]:PPP 接続上の VPN トンネルの場合、除外ルートを決定する かどうかとその方法を指定します。クライアントでは、セキュアゲートウェイより先を宛 先としてトンネリングされたトラフィックから、このセキュアゲートウェイを宛先とする トラフィックを除外できます。除外ルートは、セキュアでないルートとして AnyConnect GUIの[ルートの詳細 (Route Details) ]画面に表示されます。この機能をユーザ設定可能 にした場合、ユーザは PPP 除外設定の読み取りや変更を行うことができます。
	- [自動(Automatic)]:PPP 除外を有効にします。AnyConnect は、PPP サーバーの IP アドレスを自動的に決定します。
	- [オーバーライド (Override) 1: [PPP除外サーバーIP (PPP Exclusion Server IP) 1フィー ルドで指定された定義済みのサーバー IP アドレスを使用して PPP 除外を有効にしま す。[PPP除外サーバーIP(PPP Exclusion Server IP)] フィールドは、このオーバーラ イド方式にのみ適用され、[自動(Automatic)] オプションで PPP サーバーの IP アド レスを検出できない場合にのみ使用する必要があります。

[PPP除外サーバーIP (PPP Exclusion Server IP) ] フィールドで [ユーザ制御可 (User Controllable)] をオンにすると、エンドユーザーは preferences.xml ファイルを使用し て IP アドレスを手動で更新できます。「ユーザに対する PPP [除外上書きの指示](b_AnyConnect_Administrator_Guide_4-9_chapter4.pdf#nameddest=unique_119)」セ クションを参照してください。

• [無効(Disabled)]:PPP 除外は適用されません。

- [スクリプトの有効化(Enable Scripting)]:OnConnect スクリプトおよび OnDisconnect ス クリプトがセキュリティ アプライアンスのフラッシュ メモリに存在する場合はそれらを 起動します。
	- [次のイベント時にスクリプトを終了する(Terminate Script On Next Event)]:スクリ プト処理可能な別のイベントへの遷移が発生した場合に、実行中のスクリプトプロセ スを終了します。たとえば、VPN セッションが終了すると、AnyConnect では実行中 の OnConnect スクリプトが終了し、クライアントで新しい VPN セッションが開始す ると、実行中の OnDisconnect スクリプトが終了します。Microsoft Windows 上のクラ イアントではOnConnectスクリプトまたはOnDisconnectスクリプトによって起動した 任意のスクリプト、およびその従属スクリプトもすべて終了します。macOS および Linux 上のクライアントでは、OnConnect スクリプトまたは OnDisconnect スクリプト のみ終了し、子スクリプトは終了しません。
	- [Post SBL OnConnect スクリプトを有効にする(Enable Post SBL On Connect Script)]: SBL で VPN セッションが確立された場合に OnConnect スクリプトが(存在すれば) 起動されるようにします(VPN エンドポイントで Microsoft Windows を実行している 場合にのみサポート)。
- [ログオフ時にVPNを保持(Retain VPN On Logoff)]:ユーザが Windows または macOS か らログオフした場合に、VPN セッションを維持するかどうかを指定します。
	- [ユーザの強制設定 (User Enforcement) ]: 別のユーザがログインした場合にVPNセッ ションを終了するかどうかを指定します。このパラメータが適用されるのは、[ログ オフ時にVPNを保持 (Retain VPN On Logoff) | がオンになっており、かつ VPN セッ ションが確立されている間に元のユーザが Windows または macOS からログオフした 場合のみです。
- [認証タイムアウト値(Authentication Timeout Values)]:デフォルトでは、AnyConnect は 接続試行を終了するまでに、セキュアゲートウェイからの認証を最大 30 秒間待ちます。 その時間が経過すると、認証がタイムアウトになったことを示すメッセージがAnyConnect に表示されます。10 ~ 120 の範囲で秒数を入力します。

# <span id="page-14-0"></span>**AnyConnect** プロファイルエディタのバックアップサーバー

ユーザが選択したサーバで障害が発生した場合にクライアントが使用するバックアップサーバ のリストを設定できます。ユーザが選択したサーバで障害が発生した場合、クライアントはリ ストの先頭にある最適なサーバのバックアップに接続しようとします。それが失敗した場合、 クライアントは選択結果の順序に従って [最適なゲートウェイの選択(Optimal Gateway Selection)] リストの残りの各サーバを試します。

ここで設定するバックアップ サーバは、「AnyConnect [プロファイルエディタのサーバーリス](#page-22-0) トの追加/編集 (23[ページ\)」](#page-22-0)でバックアップサーバが定義されていないときにのみ、試行さ れます。サーバのリストで設定されるサーバが優先され、ここにリストされているバックアッ プ サーバは上書きされます。 (注)

[ホスト アドレス(Host Address)]:バックアップ サーバ リストに表示する IP アドレスまたは 完全修飾ドメイン名(FQDN)を指定します。

- [追加(Add)]:バックアップ サーバ リストにホスト アドレスを追加します。
- [上に移動(Move Up)]:選択したバックアップ サーバをリストの上方向に移動します。 ユーザが選択したサーバで障害が発生した場合、クライアントではまずリストの先頭にあ るバックアップサーバに対して接続が試行され、必要に応じてリストの下方向に移動しま す。
- [下に移動(Move Down)]:選択したバックアップ サーバをリストの下方向に移動しま す。
- •[削除(Delete)]: サーバ リストからバックアップ サーバを削除します。

### **AnyConnect** プロファイルエディタの証明書照合

このペインでは、クライアント証明書の自動選択の詳細設定に使用できるさまざまな属性の定 義を有効にします。

証明書一致基準を指定しない場合、AnyConnect は、次の証明書照合ルールを適用します。

- キーの使用状況:Digital\_Signature
- 拡張キーの使用状況:Client Auth

仕様に一致する任意の条件がプロファイルで作成される場合、プロファイルに明記されない限 り、上記一致ルールのいずれも適用されません。

- [キーの使用状況 (Key Usage)]: 受け入れ可能なクライアント証明書を選択する場合は、 次のような証明書キー属性を使用できます。
	- Decipher Only:データを復号化します。他のビットは設定されません(Key Agreement は除く)。
	- Encipher Only:データを暗号化します。他のビットは設定されません (Key Agreement は除く)。
	- CRL\_Sign: CRL の CA 署名を確認します。
	- Key Cert Sign: 証明書の CA 署名を確認します。
	- Key Agreement: キー共有。
- Data Encipherment: Key Encipherment 以外のデータを暗号化します。
- Key Encipherment: キーを暗号化します。
- Non Repudiation: 一部のアクションを誤って拒否しないように、Key\_Cert\_sign およ び CRL\_Sign 以外のデジタル署名を確認します。
- Digital\_Signature : Non\_Repudiation、Key\_Cert\_Sign、および CRL\_Sign 以外のデジタル 署名を確認します。
- [拡張キーの使用状況(Extended Key Usage)]:次の拡張キーの使用状況設定を使用しま す。OID は丸カッコ内に記載してあります。
	- ServerAuth $(1.3.6.1.5.5.7.3.1)$
	- ClientAuth $(1.3.6.1.5.5.7.3.2)$
	- CodeSign $(1.3.6.1.5.5.7.3.3)$
	- EmailProtect  $(1.3.6.1.5.5.7.3.4)$
	- IPSecEndSystem $(1.3.6.1.5.5.7.3.5)$
	- IPSecTunnel  $(1.3.6.1.5.5.7.3.6)$
	- IPSecUser (1.3.6.1.5.5.7.3.7)
	- TimeStamp (1.3.6.1.5.5.7.3.8)
	- OCSPSign $(1.3.6.1.5.5.7.3.9)$
	- DVCS $(1.3.6.1.5.5.7.3.10)$
	- IKE Intermediate
- [カスタム拡張照合キー(最大 10)(Custom Extended Match Key (Max 10))]:カスタム拡 張照合キー(もしあれば)を指定します(最大 10 個)。証明書は入力したすべての指定 キーに一致する必要があります。OID形式でキーを入力します(1.3.6.1.5.5.7.3.11など)。

- カスタム拡張照合キーを 30 文字を超える OID サイズで作成する と、[OK]ボタンのクリック時に拒否されます。OIDの最大文字数 は、30 文字です。 (注)
- [拡張キーの使用状況が設定されている証明書のみを適合(MatchonlycertificateswithExtended key usage) ]: 以前の動作では、証明書識別名 (DN) の照合ルールが設定されると、クラ イアントは特定の EKU OID が設定されている証明書と、EKU が設定されていないすべて の証明書とを適合させていました。一貫性を保ちながら、より明確にするため、EKU が 設定されていない証明書との適合を拒否できます。デフォルトでは、お客様が予想してい

る従来の動作が保持されます。新しい動作を有効にし、適合を拒否するには、チェック ボックスをオンにする必要があります。

- [識別名(最大 10)(Distinguished Name (Max 10)) ]: 受け入れ可能なクライアント証明書 を選択する際に完全一致基準として使用する識別名(DN)を指定します。
	- [名前(Name)]:照合に使用する識別名(DN)。
		- CN:サブジェクトの一般名
		- C:サブジェクトの国
		- DC:ドメイン コンポーネント
		- DNQ:サブジェクトの DN 修飾子
		- EA:サブジェクトの電子メール アドレス
		- GENQ:サブジェクトの GEN 修飾子
		- GN:サブジェクトの名
		- I:サブジェクトのイニシャル
		- L:サブジェクトの都市
		- N:サブジェクトの非構造体名
		- O:サブジェクトの会社
		- OU:サブジェクトの部署
		- SN:サブジェクトの姓
		- SP:サブジェクトの州
		- ST:サブジェクトの州
		- T:サブジェクトの敬称
		- ISSUER-CN:発行元の一般名
		- ISSUER-DC:発行元のコンポーネント
		- ISSUER-SN:発行元の姓
		- ISSUER-GN:発行元の名
		- ISSUER-N:発行元の非構造体名
		- ISSUER-I:発行元のイニシャル
		- ISSUER-GENQ:発行元の GEN 修飾子
		- ISSUER-DNQ:発行元の DN 修飾子
		- ISSUER-C:発行元の国
- ISSUER-L:発行元の都市
- ISSUER-SP:発行元の州
- ISSUER-ST:発行元の州
- ISSUER-O:発行元の会社
- ISSUER-OU:発行元の部署
- ISSUER-T:発行元の敬称
- ISSUER-EA:発行元の電子メール アドレス
- [パターン(Pattern)]:照合する文字列を指定します。 照合するパターンには、目的 の文字列部分のみ含まれている必要があります。パターン照合構文や正規表現構文を 入力する必要はありません。入力した場合、その構文は検索対象の文字列の一部と見 なされます。

abc.cisco.comという文字列を例とした場合、cisco.comで照合するためには、入力する パターンを cisco.com とする必要があります。

- [演算子(Operator)]:この DN で照合する場合に使用する演算子です。
	- •「等しい (Equal) ]: == と同等
	- [等しくない(Not Equal)]:!= と同等
- [ワイルドカード(Wildcard)]:[有効(Enabled)] を指定するとワイルドカード パ ターン照合が含まれます。ワイルドカードが有効であれば、パターンは文字列内のど の場所でも使用できます。
- [大文字と小文字を区別(Match Case)]:大文字と小文字を区別したパターン照合を 有効にする場合はオンにします。

関連トピック

[証明書照合の設定](b_AnyConnect_Administrator_Guide_4-9_chapter4.pdf#nameddest=unique_123)

# **AnyConnect** プロファイルエディタの **[**証明書の登録(**Certificate Enrollment**)**]**

[証明書の登録(Certificate Enrollment)]によって、AnyConnect がクライアント認証に使用する 証明書のプロビジョニングおよび更新を行う場合に、Simple Certificate Enrollment Protocol (SCEP)を使用できるようにします。

• [証明書失効しきい値(Certificate Expiration Threshold)]:AnyConnect が、証明書の有効期 限の何日前にユーザーに対して証明書の失効が近づいていることを警告する日数(RADIUS パスワード管理ではサポートされません)。デフォルトは 0(警告は表示しない)です。 値の範囲は 0 ~ 180 日です。

#### • **macOS**

- ユーザログインキーチェーンのみに登録証明書をインポートできます。
- モバイルプラットフォーム
- アプリケーション サンドボックスのみに登録証明書をインポートできます。
- [証明書インポート ストア(Certificate Import Store)]:どの Windows 証明書ストアに登録 証明書を保存するかを選択します。
- [証明書の内容(Certificate Contents)]:SCEP 登録要求に含める証明書の内容を指定しま す。
	- Name (CN):証明書での一般名。
	- Department (OU):証明書に指定されている部署名。
	- Company (O):証明書に指定されている会社名。
	- State (ST):証明書に指定されている州 ID。
	- State (SP) : 別の州 ID。
	- Country (C):証明書に指定されている国 ID。
	- Email (EA):電子メール アドレス。次の例では、Email (EA) は %USER%@cisco.com です。%USER%は、ユーザのASAユーザ名ログインクレデンシャルに対応します。
	- Domain (DC):ドメイン コンポーネント。次の例では、Domain (DC) は cisco.com に設 定されています。
	- SurName (SN):姓または名。
	- GivenName (GN):通常は名。
	- UnstructName (N):定義されていない名前。
	- Initials (I):ユーザのイニシャル。
	- Qualifier (GEN):ユーザの世代修飾子。たとえば、「Jr.」や「III」です。
	- Qualifier (DN):完全 DN の修飾子。
	- City  $(L)$ : 都市 ID。
	- Title (T):個人の敬称。たとえば、Ms.、Mrs.、Mr. など。
	- CA Domain:SCEP 登録に使用されます。通常は CA ドメイン。
	- Key size:登録する証明書用に生成された RSA キーのサイズ。
- [証明書取得ボタンを表示(Display GetCertificateButton)]:次の条件下でAnyConnect GUI が [証明書を取得 (Get Certificate) 1ボタンを表示できるようにします。
- 証明書は[証明書失効しきい値(Certificate Expiration Threshold)]で定義された期間内 に期限が切れるよう設定されている(RADIUS ではサポートされません)。
- 証明書の期限が切れています。
- 証明書が存在しません。
- 証明書を照合できません。

#### 関連トピック

[証明書登録の設定](b_AnyConnect_Administrator_Guide_4-9_chapter4.pdf#nameddest=unique_125)

## <span id="page-20-0"></span>**AnyConnect** プロファイルエディタの証明書ピン

#### 前提条件

証明書のピン留めを開始する前のベストプラクティスについては、[「証明書のピン留めについ](b_AnyConnect_Administrator_Guide_4-9_chapter4.pdf#nameddest=unique_127) [て](b_AnyConnect_Administrator_Guide_4-9_chapter4.pdf#nameddest=unique_127)」を参照してください。

プリファレンスの有効化とグローバルおよびホストごとの証明書ピンの設定には、VPN プロ ファイルエディタを使用します。[グローバルピン(Global Pins)] セクション内のプリファレ ンスが有効になっている場合は、サーバーリスト内のホストごとの証明書のみピン留めできま す。プリファレンスを有効にすると、クライアントが証明書ピン検証に使用するグローバルピ ンのリストを設定できます。[サーバーリスト(Server List)] セクションでのホストごとのピ ンの追加は、グローバルピンの追加と同様です。証明書チェーン内の任意の証明書をピン留め でき、証明書は、ピン留めのために必要な情報を計算するため、プロファイルエディタにイン ポートされます。

[ピンを追加(AddPin)]:証明書のプロファイルエディタへのインポートおよびピン留めを手 引きする証明書ピン留めウィザードが開始します。

ウィンドウの [証明書の詳細 (Certificate Details) 1部分では、[件名 (Subject) 1列および [発行 元 (Issuer) 1列を視覚的に確認することができます。

### 証明書ピン留めウィザード

ピン留めに必要な情報を指定するため、サーバ証明書チェーンからの任意の証明書をプロファ イル エディタにインポートすることができます。プロファイル エディタは、次の 3 つの証明 書インポート オプションをサポートしています。

- ローカルのファイルを参照:お使いのコンピュータにローカルに存在している証明書を選 択します。
- URL からファイルをダウンロード:任意のファイル ホスティング サーバから証明書をダ ウンロードします。
- PEM 形式の情報をペースト:証明書の開始および終了ヘッダーを含む PEM 形式の情報を 挿入します。

(注) インポートできるのは、データ形式が DER、PEM、および PKCS7 の証明書のみです。

# **AnyConnect** プロファイル エディタのモバイル ポリシー

AnyConnectのバージョン3.0以降では、WindowsMobileデバイスをサポートしません。Windows Mobile デバイスに関する情報は、『Cisco AnyConnect Secure Mobility Client Administrator Guide, Release 2.5』を参照してください。

# **AnyConnect** プロファイルエディタのサーバーリスト

クライアント GUI に表示されるサーバ リストの設定を行うことができます。ユーザは、VPN 接続を確立する際、このリストでサーバを選択することができます。

[サーバリスト (Server List) ] テーブルの列は次のとおりです。

- [ホスト名(Hostname)]:ホスト、IP アドレス、または完全修飾ドメイン名(FQDN)を 参照する際に使用するエイリアス。
- [ホスト アドレス(Host Address)]:サーバの IP アドレスまたは FQDN。
- [ユーザ グループ(User Group)]:[ホスト アドレス(Host Address)] と組み合わせて使用 することによりグループ ベースの URL が構成されます。
- [自動 SCEP ホスト(Automatic SCEP Host)]:クライアント認証に使用する証明書のプロ ビジョニング用および更新用として指定された Simple Certificate Enrollment Protocol。
- [CA URL]:このサーバが認証局(CA)へ接続する際に使用する URL。
- [証明書ピン(CertificatePins)]:ピン検証の際にクライアントによって使用されるホスト ごとのピン。「AnyConnect [プロファイルエディタの証明書ピン](#page-20-0) (21 ページ)」を参照し てください。

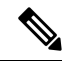

- クライアントは、ピン検証の際に、グローバルピンおよび対応す るホストごとのピンを使用します。ホストごとのピンの設定は、 証明書ピン留めウィザードの使用によるグローバルピンの設定と 同様に行います。 (注)
- [追加/編集(Add/Edit)]:上記のサーバのパラメータを指定できる [サーバ リスト エントリ (Server List Entry) 1ダイアログを起動します。

[削除 (Delete) 1: サーバ リストからサーバを削除します。

[詳細(Details)]:サーバのバックアップ サーバまたは CA URL に関する詳細情報を表示しま す。

関連トピック VPN [接続サーバーの設定](b_AnyConnect_Administrator_Guide_4-9_chapter4.pdf#nameddest=unique_131)

### <span id="page-22-0"></span>**AnyConnect** プロファイルエディタのサーバーリストの追加**/**編集

- [ホスト表示名(Host Display Name)] : ホスト、IP アドレス、または完全修飾ドメイン名 (FQDN)を参照する際に使用するエイリアスを入力します。
- [FODN または IP アドレス (FODN or IP Address) 1: サーバの IP アドレスまたは FODN を 指定します。
	- [ホストアドレス(Host Address)] フィールドに IP アドレスまたは FQDN を指定する と、[ホスト名(Host Name)] フィールドのエントリが AnyConnect トレイフライアウ ト内の接続ドロップダウンリストに表示されるサーバーのラベルになります。
	- [ホスト名 (Hostname) ] フィールドで FQDN のみを指定し、[ホスト アドレス (Host Address) 1フィールドでは IP アドレスを指定しない場合、[ホスト名 (Hostname) 1 フィールドの FQDN が DNS サーバによって解決されます。
	- IP アドレスを入力する場合、セキュア ゲートウェイのパブリック IPv4 アドレスまた はグローバル IPv6 アドレスを使用します。リンクローカル セキュア ゲートウェイ ア ドレスの使用はサポートしていません。
- [ユーザ グループ (User Group) 1: ユーザ グループを指定します。

このユーザグループとホストアドレスを組み合わせてグループベースのURLが構成され ます。プライマリ プロトコルを IPsec として指定した場合、ユーザ グループは接続プロ ファイル(トンネルグループ)の正確な名前である必要があります。SSLの場合、ユーザ グループは接続プロファイルの group-url。

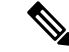

- IKEv2/IPsec接続では、プライマリサーバに到達できない場合、プ ライマリサーバに入力されたユーザグループ情報がバックアップ サーバに転送されます。SSL で同じ動作をさせるには、FQDN だ けでなく、ユーザグループ情報を URL (<https://example.com/usergroup> など)としてバックアップサーバ に提供する必要もあります。 (注)
- [モバイル専用追加設定(Additional mobile-only settings)]:Apple iOS および Android モバ イル デバイスを設定する場合に選択します。
- バックアップ サーバ リスト

ユーザが選択したサーバで障害が発生した場合にクライアントが使用するバックアップ サーバのリストを設定することをお勧めします。サーバで障害が発生した場合、クライア ントではまずリストの先頭にあるサーバに対して接続が試行され、必要に応じてリストの 下方向に移動します。

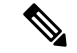

- 逆の面から述べれば、「AnyConnect[プロファイルエディタのバッ](#page-14-0) [クアップサーバー\(](#page-14-0)15ページ)」で設定されるバックアップサー バは、すべての接続エントリのグローバル項目です。プロファイ ルエディタのバックアップサーバに入力したエントリは、ここ で、個々のサーバリストエントリとしてバックアップサーバリス トに入力した内容によって上書きされます。この設定は優先さ れ、推奨される方法です。 (注)
- [ホスト アドレス(Host Address)]:バックアップ サーバ リストに表示する IP アドレ スまたはFQDNを指定します。クライアントでは、ホストに接続できない場合には、 バックアップ サーバへの接続が試行されます。
- [追加(Add)]:バックアップ サーバ リストにホスト アドレスを追加します。
- [上に移動(Move Up)]: 選択したバックアップ サーバをリストの上方向に移動しま す。ユーザが選択したサーバで障害が発生した場合、クライアントではまずリストの 先頭にあるバックアップサーバに対して接続が試行され、必要に応じてリストの下方 向に移動します。
- [下に移動(Move Down)]:選択したバックアップ サーバをリストの下方向に移動し ます。
- [削除 (Delete) 1: サーバ リストからバックアップ サーバを削除します。

### • ロード バランシング サーバ リスト

このサーバ リスト エントリのホストがセキュリティ アプライアンスのロード バランシン グ クラスタであり、かつAlways-On機能が有効になっている場合は、このリストでクラス タのバックアップ デバイスを指定します。指定しなかった場合、ロード バランシング ク ラスタ内にあるバックアップ デバイスへのアクセスはAlways-On機能によりブロックされ ます。

- [ホスト アドレス(Host Address)]:ロードバランシング クラスタにあるバックアッ プ デバイスの IP アドレスまたは FQDN を指定します。
- [追加(Add)]:ロード バランシング バックアップ サーバ リストにアドレスを追加 します。
- [削除(Delete)]:ロード バランシング バックアップ サーバをリストから削除しま す。
- [プライマリ プロトコル(Primary Protocol)]:このサーバも接続するプロトコル(SSL ま たは IKEv2 を使用した IPsec)を指定します。デフォルトは SSL です。
	- [標準認証のみ(IOSゲートウェイ)(Standard Authentication Only (IOS Gateways))]: プロトコルとして IPsec を選択した場合、このオプションを選択して、IOS サーバへ の接続の認証方式を制限できます。

- このサーバーが Cisco Secure Firewall ASA である場合、認証方式 を独自の AnyConnect EAP から標準ベースの方式に変更すると、 CiscoSecureFirewall ASAでセッションタイムアウト、アイドルタ イムアウト、接続解除タイムアウト、スプリットトンネリング、 スプリット DNS、MSIE プロキシ設定、およびその他の機能を設 定できなくなります。 (注)
	- [IKE ネゴシエーション中の認証方式(Auth Method During IKE Negotiation)]:標準 ベースの認証方式の 1 つを選択します。
		- [IKEID (IKEIdentity) ]:標準ベースのEAP認証方式を選択した場合、このフィー ルドにグループまたはドメインをクライアントアイデンティティとして入力でき ます。クライアントは、文字列をID\_GROUPタイプIDiペイロードとして送信し ます。デフォルトでは、文字列は \*\$AnyConnectClient\$\* です。
- [CA URL]:SCEP CA サーバの URL を指定します。FQDN または IP アドレスを入力しま す。たとえば、http://ca01.cisco.com などです。
- [証明書ピン(CertificatePins)]:ピン検証の際にクライアントによって使用されるホスト ごとのピン。「AnyConnect [プロファイルエディタの証明書ピン](#page-20-0) (21 ページ)」を参照し てください。
- [チャレンジPWのプロンプト(PromptForChallengePW)]:有効にすると、証明書をユー ザが手動で要求できるようになります。 ユーザが [証明書を取得(Get Certificate)] をク リックすると、クライアントではユーザに対してユーザ名および1回限定利用のパスワー ドに関するプロンプトが表示されます。
- [CA サムプリント (CA Thumbprint) ]: CA の証明書サムプリント。SHA1 ハッシュまたは MD5 ハッシュを使用します。

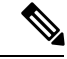

CAURLおよびサムプリントを用意することができるのはCAサー バ管理者です。サムプリントは、発行元の証明書の「fingerprint」 属性フィールドや「thumbprint」属性フィールドではなく、サーバ から直接取得する必要があります。 (注)

### 関連トピック

VPN [接続サーバーの設定](b_AnyConnect_Administrator_Guide_4-9_chapter4.pdf#nameddest=unique_131)

### **AnyConnect** プロファイルエディタのモバイル設定

#### **Apple iOS/Android** の設定

- [証明書認証(Certificate Authentication)]:接続エントリに関連付けられた証明書認証ポリ シー属性は、証明書がこの接続にどのように処理されるかを指定します。有効な値は次の とおりです。
	- [自動 (Automatic)]: AnyConnectは、接続がいつなされるかを認証するクライアント 証明書を自動で選択します。この場合、AnyConnectでインストールされているすべて の証明書が確認されて期限切れの証明書が無視され、VPN クライアント プロファイ ルに定義された基準に一致する証明書が適用されます。次に、基準に一致する証明書 を使用して認証されます。これは、デバイス ユーザが VPN 接続の確立を試行するた びに実行されます。
	- [手動(Manual)]:AnyConnectは、プロファイルがダウンロードされ、次のいずれか を行うときに、AndroidデバイスのAnyConnect証明書ストアで証明書を検索します。
		- AnyConnect は、VPN クライアントプロファイルで定められる基準に一致してい る証明書に基づく証明書を見つけた場合、証明書を接続エントリに割り当て、接 続が確立されたときにその証明書を使用します。
		- 一致する証明書が見つからない場合、証明書認証ポリシーが[自動(Automatic)] に設定されます。
		- 割り当てられた証明書が、何らかの理由で AnyConnect 証明書ストアから削除さ れた場合、AnyConnect は [自動(Automatic)] に証明書認証ポリシーをリセット します。
	- [無効 (Disabled) ]: クライアント証明書は認証に使用されません。
- [プロファイルがインポートされたときにサーバ リスト エントリをアクティブ化(Make this Server List Entry active when profile is imported)]:VPN 接続がデバイスにダウンロード されたら、サーバ リスト エントリをデフォルトとして定義します。この宛先を設定でき るのは、1つのサーバリストエントリのみです。デフォルトでは、無効に設定されていま す。

### **Apple iOS** のみの設定

• [3G/WiFiネットワーク間のローミング時に再接続(Reconnect when roaming between 3G/Wifi networks)]:有効(デフォルト)の場合、AnyConnect は、接続が解除された後やデバイ スが起動した後、もしくは接続種別(EDGE(2G)、1xRTT(2G)、3G または Wi-Fi な ど)が変更になった後で、再接続にかかる時間を制限しません。この機能は、ネットワー ク全体とのセキュアな接続を維持することで、シームレスなモビリティを提供します。企 業への接続が必要で、かつバッテリ寿命の消費が多いアプリケーションには有用です。

[ネットワークローミング(Network Roaming)] が無効で、AnyConnect の接続が切断され た場合、必要に応じて最大 20 秒まで再接続を試みます。接続できない場合は、デバイス

ユーザまたはアプリケーションは、必要な場合は新しい VPN 接続を開始する必要があり ます。

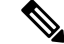

- ネットワーク ローミングは、データ ローミングや複数のモバイ ル サービス プロバイダーの使用には影響しません。 (注)
- [Connect on Demand(証明書の認証が必要)(Connect on Demand (requires certificate authorization))]:このフィールドでは、Apple iOS で提供される Connect on Demand 機能を 設定できます。その他のアプリケーションが、ドメイン ネーム システム (DNS) を使用 して解決されるネットワーク接続を開始したときに、毎回チェックされるルールのリスト を作成できます。
	- [Connect on Demand] は、[証明書認証(Certificate Authentication)] フィールドが [手動 (Manual)] または [自動(Automatic)] に設定されている場合にのみ使用できるオプショ ンです。[証明書認証(Certificate Authentication)] フィールドが [無効 (Disabled) ] に設定 されている場合は、このチェックボックスはグレー表示されます。[ドメインまたはホス トと一致(Match Domain or Host)]フィールドおよび[オンデマンドアクション(On Demand Action)] フィールドで定義される Connect on Demand ルールは、チェックボックスがグ レー表示されている場合でも、設定および保存できます。
- [ドメインまたはホストと一致(Match Domain or Host)]:ユーザがConnect on Demandルー ルを作成するホスト名 (host.example.com)、ドメイン名 (.example.com)、またはドメイ ンの一部(.internal.example.com)を入力します。このフィールドには、IP アドレス (10.125.84.1)を入力しないでください。
- [オンデマンドアクション (On Demand Action) ]: デバイスユーザーが前の手順で定義さ れたドメインまたはホストに接続しようとしたときに実行するアクションを次の中から 1 つ指定します。
	- [接続しない(NeverConnect)]:このリストのルールに一致しても、iOSは絶対にVPN 接続を開始しません。このリストのルールは他のどのリストよりも優先されます

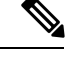

- Connect On Demand が有効の場合、アプリケーションは自動的に このリストにサーバアドレスを追加します。これにより、Webブ ラウザを使用してサーバのクライアントレスポータルへのアクセ スを試行する場合は、VPN 接続が自動的に確立されなくなりま す。この動作が望ましくない場合にはこのルールを削除します。 (注)
	- [必要に応じて接続(Connect if Needed)]:このリストのルールに一致したときに、シ ステムが DNS を使用してアドレスを解決できなかった場合に限り、iOS は VPN 接続 を開始します。
- [常に接続(Always Connect)]:常時接続動作は、リリースに依存します。
- Apple iOS 6 では、iOS はこのリスト ルールが一致したときに常に VPN 接続を開 始します。
- iOS 7.x では、「常に接続する (Always Connect) | はサポートされていません。こ のリストのルールが一致しても、[必要に応じて接続 (Connect if Needed) ]のルー ルとして動作します。
- •以降のリリースでは、「常に接続する (Always Connect) ] は使用されません。設 定済みのルールは [必要に応じて接続(Connect if needed)] リストに移動され、 それに応じて動作します。
- [追加または削除(Add or Delete)]: [ドメインまたはホストと一致(Match Domain or Host)] フィールドおよび [オンデマンドアクション(On Demand Action)] フィールドに指定され たルールをルール テーブルに追加するか、または選択したルールをルール テーブルから 削除します。

### **Network Visibility Module** のプロファイルエディタ

プロファイル エディタで、コレクション サーバの IP アドレスまたは FQDN を設定します。送 信するデータのタイプや、データ匿名化の有効/無効を選択することで、データ収集ポリシー をカスタマイズすることもできます。

ネットワーク可視性モジュールは、OS で優先される IP アドレスに対して、IPv4 アドレスのシ ングル スタック IPv4、IPv6 アドレスのシングル スタック IPv6、または デュアル スタック IPv4/IPv6 で接続を確立できます。

モバイル ネットワーク可視性モジュールは、IPv4 を使用してのみ接続を確立できます。IPv6 接続はサポートされていません。

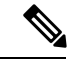

ネットワーク可視性モジュールがフロー情報を送信するのは、信頼できるネットワーク上に限 られます。デフォルトでは、データは収集されません。データが収集されるのは、プロファイ ルでそのように設定されている場合のみです。エンドポイントが接続されている間は、データ が継続して収集されます。非信頼ネットワーク上で収集が行われた場合、データはキャッシュ され、エンドポイントが信頼ネットワーク上に接続された際に送信されます。収集データを Stealthwatch 7.3.1 以前のリリース (または Splunk や同様の SIEM ツール以外のもの)に送信す る場合、キャッシュデータは信頼ネットワークに送信はされますが、処理されません。 Stealthwatch アプリケーションについては、『[Stealthwatch](https://www.cisco.com/c/en/us/support/security/stealthwatch/products-installation-and-configuration-guides-list.html) Enterprise Endpoint License and NVM [Configuration](https://www.cisco.com/c/en/us/support/security/stealthwatch/products-installation-and-configuration-guides-list.html) Guide』を参照してください。 (注)

TND が Network Visibility Module プロファイルに設定されている場合、信頼ネットワーク検出 は Network Visibility Module によって実行され、エンドポイントが信頼ネットワーク内にある かどうかの判断は VPN に依存しません。また、VPN 接続状態にある場合、エンドポイントは 信頼ネットワークにあると見なされ、フロー情報が送信されます。NVM に固有のシステムロ グに信頼ネットワーク検出の使用状況が表示されます。

Network Visibility Module プロファイルで TND を直接設定する場合、管理者が定義した信頼で きるサーバーと証明書ハッシュによって、ユーザーが信頼できるネットワーク上にいるか、信 頼できないネットワーク上にいるかが判別されます。コアVPNプロファイルの信頼ネットワー ク検出を設定する管理者は、代わりに、コア VPN プロファイルで信頼された DNS ドメインと 信頼された DNS サーバーを設定します。AnyConnect [プロファイルエディタ、プリファレンス](#page-7-0)  $(\text{Part 2})$   $(8 \sim -\frac{1}{\sqrt{2}})$ 

- [デスクトップ(Desktop)] または [モバイル(Mobile)] :Network Visibility Module をデ スクトップとモバイルデバイスのどちらにセットアップするかを決定します。[デスクトッ プ(Desktop)] がデフォルトです。
- コレクタの設定
	- IIP アドレス/FODN (IP Address/FODN) 1: コレクタの IPv4 または IPv6 の IP アドレ ス/FQDN を指定します。
	- [ポート (Port) 1: コレクタがリッスンするポート番号を指定します。
	- [セキュア(Secure)]:Network Visibility Module が DTLS 経由でコレクタにデータを 安全に送信するかどうかを決定します。このチェックボックスをオンにすると、Network Visibility Module はトランスポートに DTLS を使用します。DTLS 接続では、DTLS サーバ(コレクタ)証明書がエンドポイントによって信頼されている必要がありま す。信頼できない証明書はサイレントに拒否されます。

DTLS サポートには CESA Splunk App v3.1.0 の一部としてのコレクタが必要であり、 DTLS 1.2 が最小サポートバージョンです。

- キャッシュの設定
	- [最大サイズ (Max Size) ]: データベースが到達できる最大サイズを指定します。以 前はキャッシュサイズに事前設定の制限がありましたが、プロファイル内で設定でき

るようになりました。キャッシュのデータは暗号化された形式で保存され、ルート権 限のプロセスのみがデータを復号化できます。

サイズ制限に到達すると、最新データの代わりに最も古いデータがスペースからド ロップされます。

• [最高期間(Max Duration)]:データを保存する日数を入力します。最大サイズも設 定している場合は、最初に到達した制限が優先されます。

日数制限に到達すると、最新の日付のデータの代わりに最も古い日付のデータがス ペースからドロップされます。[最高期間 (Max Duration) ] のみを設定している場合 は、サイズ制限がありません。どちらも無効にしている場合は、サイズが 50 MB に 制限されます。

- **[**定期テンプレート(**PeriodiTemplate**)**]**:テンプレートがエンドポイントから送信される 間隔を指定します。デフォルト値は 1440 分です。
- [定期的なフローレポート(PeriodicFlowReporting)](任意、デスクトップのみに該当): クリックすると、フローレポートが定期送信されます。デフォルトで、Network Visibility Module は接続終了時にフローに関する情報を送信します(このオプションが無効のと き)。フローを閉じる前にフローに関する情報が定期的に必要な場合は、間隔を秒単位で 設定します。値0は各フローの開始時と終了時にフロー情報が送信されることを意味しま す。値が *n* の場合、フロー情報は各フローの開始時、 *n* 秒ごと、および終了時に送信され ます。長時間の接続を、フローが閉じられるまで待つことなく追跡するためには、この設 定を使用します。
- **[**集約間隔(**Aggregation interval**)**]**:データフローをエンドポイントからエクスポートす る間隔を指定します。デフォルト値の5秒を使用すると、単一のパケットで複数のデータ フローがキャプチャされます。間隔の値が0秒の場合は、パケットごとに単一のデータフ ローが含まれます。有効な範囲は 0 ~ 600 秒です。
- [スロットル レート(Throttle Rate)]:スロットリングは、エンド ユーザーへの影響が最 小限になるように、キャッシュからコレクタにデータが送信されるレートを制御します。 キャッシュされたデータがある限り、リアルタイムデータとキャッシュされたデータの両 方にスロットリングを適用できます。スロットル レートを Kbps 単位で入力します。デ フォルト値は 500 Kbps です。

キャッシュデータはこの一定期間後にエクスポートされます。この機能を無効にするには 0 を入力します。

- [収集モード(Collection Mode)]:エンドポイントのデータを収集する時点を指定するに は、「収集モードがオフ(collection mode is off)]、「信頼ネットワークのみ(trusted network only)]、[信頼できないネットワークのみ(untrusted network only)]、または[すべてのネッ トワーク (all networks) 1を選択します。
- [収集基準(CollectionCriteria)]:データ収集期間に不要なブロードキャストを減らすこと によって、関連データだけを分析できるようになります。次のオプションを使用して、 データ収集を制御します。
	- [ブロードキャスト パケット(Broadcast packets)] および [マルチキャスト パケット (Multicast packets)]:デフォルトでは、効率性のため、バックエンド リソースにか

かる時間が削減されるよう、ブロードキャストパケットおよびマルチキャストパケッ トの収集はオフになっています。ブロードキャストパケットとマルチキャストパケッ トの収集を有効にし、データをフィルタリングするには、チェックボックスをオンに します。

- [KNOX のみ (KNOX only) ] (任意、モバイルのみ):オンにすると、KNOX ワーク プレイスからのみデータが収集されます。デフォルトではこのフィールドはオフで、 ワークプレイス外からもデータが収集されます。
- [データ収集ポリシー(Data Collection Policy)]:データ収集ポリシーを追加して、ネット ワークタイプまたは接続シナリオに関連付けできます。複数のインターフェイスを同時に アクティブにすることができるため、あるプロファイルを VPN トラフィックに適用し、 別のプロファイルを非 VPN トラフィックに適用できます。

[追加(Add)] をクリックすると、[データ収集ポリシー(Data Collection Policy)] ウィン ドウが表示されます。ポリシーを作成するときに、次の点に留意してください。

- ポリシーを作成していない場合、またはポリシーをネットワークタイプに関連付けて いない場合は、デフォルトでは、すべてのフィールドがレポートおよび収集されま す。
- それぞれのデータ コレクション ポリシーを少なくとも 1 つのネットワーク タイプに 関連付ける必要がありますが、2つのポリシーを同じネットワークタイプに関連付け ることはできません。
- より具体的なネットワーク タイプを含むポリシーが優先されます。たとえば、VPN は信頼ネットワークに属しているため、VPN をネットワーク タイプとして含むポリ シーはネットワーク タイプとして信頼が指定されたポリシーより優先されます。
- 選択したコレクションモードに基づいて適用されるネットワークに対してのみデータ コレクション ポリシーを作成できます。たとえば、[収集モード(Collection Mode)] が[信頼ネットワークのみ(Trusted Network Only)] に設定されている場合、[非信頼 (Untrusted)] の[ネットワーク タイプ(Network Type)] には、[データ収集ポリシー (Data Collection Policy) | を作成できません。
- 以前の AnyConnect リリースのプロファイルがそれより後の AnyConnect リリースのプ ロファイルエディタで開かれた場合、プロファイルは、新しい方のリリースに自動的 に変換されます。変換により、以前匿名化されていたフィールドを除外するデータ収 集ポリシーが追加されます。
- [名前(Name) 1: 作成するポリシーの名前を指定します。
- •「ネットワークタイプ (Network Type) ]:収集モードを指定するか、[VPN]、[信頼 (trusted)]、または [非信頼(untrusted)] を選択してデータ収集ポリシーを適用する ネットワークを指定します。信頼を選択した場合は、ポリシーが VPN ケースにも適 用されます。
- [フロー フィルタ ルール(Flow Filter Rule)]:一連の条件と、すべての条件が満たさ れたときに実行するアクションを、フローの収集または無視として定義します。最大

25 のルールを設定でき、各ルールに最大 25 の条件を定義できます。[フロー フィル タ ルール(Flow Filter Rule)] リストの右側にある上下ボタンを使用してルールの優 先順位を調整し、後続のルールよりも優先的に考慮されるように設定します。[追加 (Add)] をクリックし、フロー フィルタ ルールのコンポーネントを設定します。

- [名前(Name)] : フロー フィルタ ルールの一意の名前。
- [タイプ (Type) 1: 各フィルタルールには[収集 (Collect) ]または[無視 (Ignore) ] が指定されます。フィルタ ルールが満たされた場合に適用するアクション([収 集 (Collect) ] または [無視 (Ignore) ]) を決定します。[収集 (Collect) ] する場 合、条件が満たされるとフローが許可されます。[無視(Ignore)] する場合、フ ローはドロップされます。
- [条件(Conditions)]:照合する各フィールドのエントリと、合致と見なすのはそ のフィールド値が等しいときか等しくないときか、判断する操作を追加します。 各操作にはフィールド識別子とそのフィールドに対応する値が含まれます。フィー ルドの一致では、フィルタ エンジン ルールの設定でルール セットに大文字と小 文字を区別しない操作(EqualsIgnoreCase)を適用しない限り、大文字と小文字が 区別されます。有効にした後、ルール下で設定された値フィールドへの入力は、 大文字と小文字が区別されません。
- **[**包含(**Include**)**]/[**除外(**Exclude**)**]**
	- [タイプ (Type) 1: データ収集ポリシーで [包含 (Include) 1または [除外 (Exclude)] するフィールドを決定します。デフォルトは [除外(Exclude)] で す。オンになっていないフィールドはすべて収集されます。どのフィールドもオ ンになっていない場合は、フィールドはすべて収集されます。
	- [フィールド(Fields)] :エンドポイントから受信する情報と、ポリシー要件を 満たすためにデータ収集に含めるフィールドを決定します。ネットワークタイ プ、およびどのフィールドを含めるか、または除外するかに基づいて、Network Visibility Module はエンドポイント上で適切なデータを収集します。

- 次のシナリオのいずれかが存在する場合、アップグレード中に、 ProcessPath、ParentProcessPath、ProcessArgs、および ParentProcessArgs はデフォルトで、フロー情報でレポートされな いように除外されます。 (注)
	- 古いバージョンの Network Visibility Module のプロファイルに データ収集ポリシーがない場合、またはデータ収集ポリシー が含まれていない場合。
	- 古いバージョンの Network Visibility Module のプロファイルに 除外データ収集ポリシーがあり、新しいバージョンのプロ ファイルエディタでプロファイルが開かれて保存された場 合。古いバージョンの Network Visibility Module のプロファイ ルに除外データ収集ポリシーがあったが、新しい 4.9 以降の バージョンのプロファイルエディタでプロファイルが開かれ て保存されていない場合は、次の 4 つのフィールドが含まれ ます。

Network Visibility Module が親プロセス ID を計算できない場合、 値はデフォルトで 4294967295 になります。

FlowStartMsec と FlowStopMsec は、フローのエポックタイムスタ ンプをミリ秒単位で決定します。

インターフェイスの状態と SSID を選択して、インターフェイスのネットワーク 状態が信頼できるかどうかを指定できます。

• [任意の匿名化フィールド(Optional Anonymization Fields)]:同一のエンドポイ ントからのレコードを、プライバシーを維持しつつ関連付ける場合は、該当する フィールドを匿名化対象に選択します。次に、実際の値ではなく、値のハッシュ として送信されます。匿名化ではフィールドのサブセットが利用できます。

包含/除外指定のフィールドは匿名化できません。同様に、匿名化と指定したフィー ルドは包含/除外できません。

• [Knoxのデータ収集ポリシー(モバイルのみ)(Data Collection Policy for Knox (Mobile Specific)]:モバイルプロファイルを選択した場合にデータ収集ポリシーを指定するオプ ションです。Knox コンテナのデータ収集ポリシーを作成するには、[範囲(Scope)] の下 の[Knoxのみ (Knox-Only) ]チェックボックスをオンにします。[デバイスの範囲 (Device Scope)] で適用されるデータ収集ポリシーは、別の Knox コンテナデータ収集ポリシーが 指定されていない限り、Knox コンテナトラフィックの場合も適用されます。データ収集 ポリシーを追加または削除するには、前述の[データ収集ポリシー(DataCollectionPolicy)] の説明を参照してください。モバイルプロファイルでは最大6つの異なるデータ収集ポリ シー(デバイス用に 3 つ、Knox 用に 3 つ)を設定できます。

• [利用規定(Acceptable Use Policy)](任意、モバイルのみ):[編集(Edit)] をクリック して、ダイアログ ボックス上でモバイル デバイス用の利用規定を定義します。終了した ら、[OK] をクリックします。最大 4000 文字を使用できます。

このメッセージは、Network Visibility Moduleが設定されると、ユーザーに対して表示され るようになります。リモートユーザーは、Network Visibility Moduleアクティビティの拒否 を選択できません。ネットワーク管理者は、MDM機能を使用してNetworkVisibilityModule を制御します。

- [モバイルネットワークでのエクスポート(Export on Mobile Network)](オプションおよ びモバイルのみ):デバイスがモバイルネットワークを使用している場合に Network VisibilityModuleフローのエクスポートを許可するかどうかを指定します。有効な場合(デ フォルト値)、エンドユーザーは、[利用許可ポリシー(Acceptable User Policy)] ウィン ドウが表示されているとき、または後で AnyConnect Android アプリケーションで **[**設定 (**Settings**)**]** > **[NVM**設定(**NVM-Settings**)**]** > **> [NVM**にモバイルデータを使用する(**Use mobiledata for NVM**)**]** チェックボックスをオンにして、管理者を上書きできます。[モバ イルネットワークでのエクスポート(Export on Mobile Network)] チェックボックスをオ フにすると、デバイスがモバイルネットワークを使用している場合に Network Visibility Module フローがエクスポートされず、エンドユーザーはそれを変更できません。
- [信頼ネットワーク検出(Trusted Network Detection)]:この機能は、エンドポイントが物 理的に社内ネットワーク上にあるかどうかを検出します。ネットワークの状態は、いつ データをエクスポートし、いつ適切なデータ収集ポリシーに適用するかを決定するために Network Visibility Module によって使用されます。[設定(Configure)] をクリックして、信 頼ネットワーク検出の設定を行います。SSLプローブが設定済みの信頼できるヘッドエン ドに送信され、到達可能であれば、証明書で応答します。次に、サムプリント(SHA-256 ハッシュ)が抽出され、プロファイル エディタのハッシュ セットと照合されます。一致 が見つかった場合はエンドポイントが信頼ネットワーク内にあることを意味します。ただ し、ヘッドエンドが到達不能である場合、または証明書ハッシュが一致しない場合、エン ドポイントは信頼されていないネットワーク内にあると見なされます。

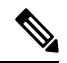

内部ネットワーク外から操作している場合、信頼ネットワーク検 出は DNS 要求を行い、設定されたサーバーへの SSL 接続を確立 しようとします。シスコでは、内部ネットワーク外で使用されて いるマシンからのこのような要求によって組織内の名前や内部構 造が明らかになることを防ぐために、エイリアスの使用をお勧め します。 (注)

TND が NVM プロファイルに設定されておらず、VPN モジュールがインストールされて いる場合、NVM は VPN の [TND](b_AnyConnect_Administrator_Guide_4-9_chapter4.pdf#nameddest=unique_134) 機能を使用して、エンドポイントが信頼ネットワーク内 にあるかどうかを判断します。NVM プロファイル エディタの TND 設定には次が含まれ ます。

**1. https://**:信頼されている各サーバのURL(IPアドレス、FQDN、またはポートアドレ ス)を入力し、[追加(Add)] をクリックします。

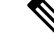

(注) プロキシの背後にある信頼サーバはサポートされません。

- **2.** [証明書ハッシュ(SHA-256)(Certificate Hash (SHA-256))]:信頼されているサーバ へのSSL接続が成功した場合、このフィールドは自動的に入力されます。それ以外の 場合は、サーバ証明書の SHA-256 ハッシュを入力して [設定(Set)] をクリックする ことにより手動で設定できます。
- **3.** [信頼されているサーバのリスト(List of Trusted Servers)]:このプロセスで複数の信 頼されているサーバを定義できます(最大値は 10 です)。サーバは、設定されてい る順序で信頼ネットワーク検出に対して試行されるため、[上に移動 (Move Up) ] ボ タンと「下に移動(Move |Down)」ボタンを使用して順序を調整できます。エンドポイ ントが最初のサーバに接続できなかった場合は、2 番目のサーバという順序で試行さ れます。リスト内のすべてのサーバをした後、エンドポイントは 10 秒待機してから もう一度途最終試行を行います。サーバが認証されると、エンドポイントは信頼ネッ トワーク内で考慮されます。

プロファイルを NVM ServiceProfile.xml として保存します。この名前でプロファイルを 保存する必要があります。そうしないと、Network VisibilityModuleはデータの収集と送信に失 敗します。

# <span id="page-34-0"></span>**AnyConnect** ローカルポリシー

AnyConnectLocalPolicy.xml は、セキュリティ設定を含む、クライアント上の XML ファイルで す。このファイルは、Cisco Secure Firewall ASA によって展開されません。手動でインストー ルするか、社内のソフトウェア展開システムを使用してユーザーコンピュータに展開する必要 があります。ユーザーのシステムで既存のローカルポリシーファイルに変更を加えた場合は、 そのシステムをリブートする必要があります。

### <span id="page-34-1"></span>ローカルポリシー設定

VPN ローカルポリシーエディタで、AnyConnectLocalPolicy.xml ファイルに含める次の 設定を指定できます。

## ローカル ポリシー パラメータの手動変更

手順

ステップ **1** クライアント インストールから、AnyConnect ローカル ポリシー ファイル (AnyConnectLocalPolicy.xml)のコピーを取得します。

表 **<sup>1</sup> :** オペレーティング システムと **AnyConnect** ローカル ポリシー ファイルのインストール パス

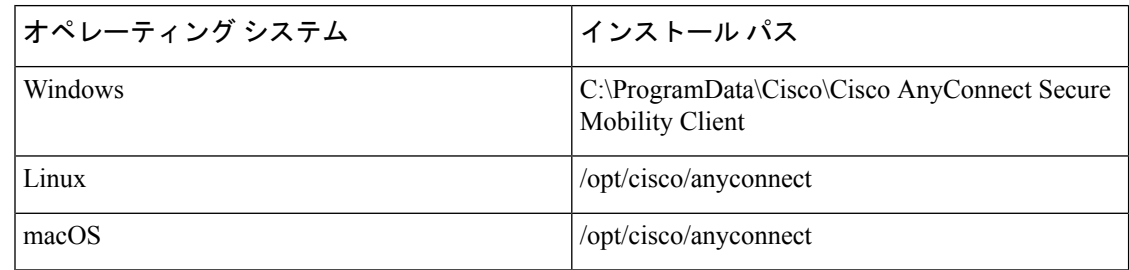

- ステップ **2** パラメータ設定を編集します。AnyConnectLocalPolicyファイルを手動で編集するか、AnyConnect プロファイルエディタのインストーラとともに配布されるVPNローカルポリシーエディタを 使用できます。
- ステップ **3** ファイルを AnyConnectLocalPolicy.xml として保存し、社内のソフトウェア展開システ ムを使用してこのファイルをリモート コンピュータに展開します。
- ステップ **4** ローカル ポリシー ファイルへの変更が反映されるように、リモート コンピュータをリブート します。

### **MST** ファイルでのローカル ポリシー パラメータの有効化

設定できる説明および値については、「[ローカルポリシー設定](#page-34-1)」を参照してください。

ローカルポリシーパラメータを変更するには、MSTファイルを作成します。MSTパラメータ 名は、AnyConnect ローカルポリシーファイル (AnyConnectLocalPolicy.xml) の次のパラメータ に対応しています。

- LOCAL\_POLICY\_BYPASS\_DOWNLOADER
- LOCAL\_POLICY\_FIPS\_MODE
- LOCAL\_POLICY\_RESTRICT\_PREFERENCE\_CACHING
- LOCAL\_POLICY\_RESTRICT\_TUNNEL\_PROTOCOLS
- LOCAL\_POLICY\_RESTRICT\_WEB\_LAUNCH
- LOCAL\_POLICY\_STRICT\_CERTIFICATE\_TRUST

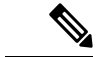

AnyConnect インストールは、ユーザ コンピュータ上にある既存のローカル ポリシー ファイル を自動的には上書きしません。クライアント インストーラが新しいポリシー ファイルを作成 できるようにするには、その前にユーザ コンピュータ上の既存のポリシー ファイルを削除し ておく必要があります。 (注)

(注) ローカル ポリシー ファイルへのすべての変更には、システムのリブートが必要になります。

ı

**MST** ファイルでのローカル ポリシー パラメータの有効化